# **A Quick Guide to Wikipedia**

Advanced Legal Writing American University, Sept 2019 Prof. Sean Flynn

Peter B. Meyer, Wikimedia DC

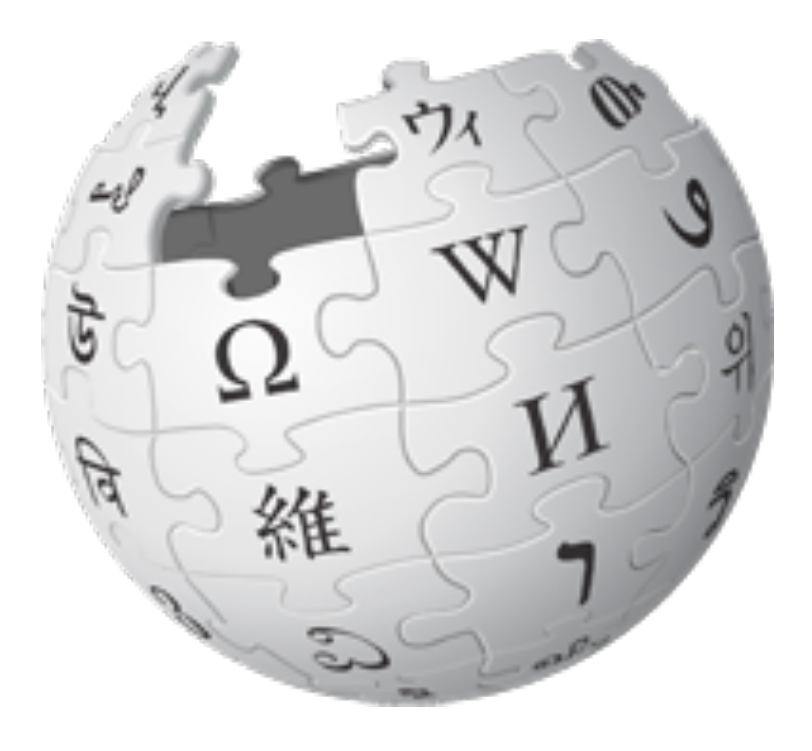

To quickly get to the course page, search Wikipedia for **WP:AULegal**

## **Wikipedia: The Free Encyclopedia**

- Content is **freely licensed** for reuse
- Created and maintained by **volunteers**
- Non-profit educational project, supported by Wikimedia Foundation (WMF)
- Edits/versions are recorded
- "Everything's in a database."
- 5 million articles in English
- 250+ languages

## **What a wiki is**

A **wiki** is a Web site that:

- Can be edited from the browser quickly
- remembers its past versions
- has concise links between its own pages

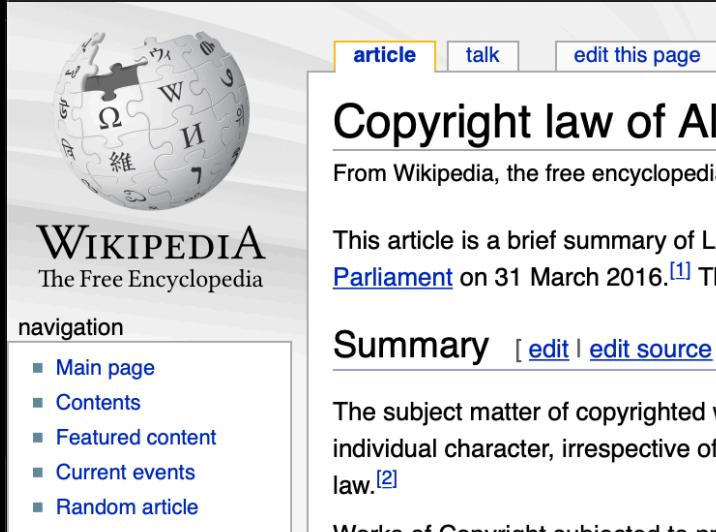

Donate to Wikipedia

■ Wikipedia store

search

lbania [edit | edit source]

edit source

aw No. 35/2016 "On the Rights of the Author and Other Rights Related to", approved by the Albanian. he purpose of the law is to guarantee the protection of the author's copyrights and other related rights.

**2** Econterms

page

talk sandbox preferences beta watchlist contributions log out

work shall be any original intellectual creation in the literary, artistic and scientific domain, having an the manner and form of its expression, its type, value or purpose, unless otherwise provided for in this

Works of Copyright subjected to protection shall be in particular:

I. works of speech expressed through literary and journalistic texts, lectures, religious sermons (written or oral works, and computer programs);

### When I'm logged in, at the very top it shows:

- my username, linking to my user page
- my talk page where people can write to me
- a Sandbox (for editing practice)
- a Watchlist (a list of pages I'm "watching")
- and a list of my contributions ("edits").

# **History of an article**

### Any user can see the history of changes to a wiki page

**X** Econterms talk sangpox preferences peta watchilst contributions logio  $-66$   $-99+$ talk edit this page edit source article page Ø⊧ **Copyright law of France: Revision history** From Wikipedia, the free encyclopedia View logs for this page (view filter log) **show Filter revisions** External tools: Find addition/removal (Alternate) · Find edits by user · Page statistics · Pageviews · Fix dead links For any version listed below, click on its date to view it. For more help, see Help:Page history and Help:Edit summary. (cur) = difference from current version, (prev) = difference from preceding version,  $m =$  minor edit,  $\rightarrow$  = section edit,  $\leftarrow$  = automatic edit summary (newest I oldest) View (newer 150 I older 150) (20 I 50 I 100 I 250 I 500) Compare selected revisions 0 07:59, 19 July 2019 ProfessorPine (talk I contribs)  $m$ . (30,654 bytes) (+4). ( $\rightarrow$  History: typo) (undo I thank) (Tag: PHP7)  $\blacksquare$  (cur I prev)  $\blacksquare$  (cur I prev) 15:44, 9 July 2019 InternetArchiveBot (talk I contribs) . . (30,650 bytes) (+386) . . (Rescuing 5 sources and tagging 0 as dead. #IABot (v2.0beta15)) (undo)  $\blacksquare$  (cur l prev) <u>07:51, 30 June 2019</u> Monkbot (talk I contribs) m . . (30,264 bytes) (-4)<sup>xt</sup>. (→History: Task 14: cs1 template fixes: misused lpublisher= (1x/0x);) (<u>undo</u>) (Tag: AWB)<br>12:04, 9 May 2019 Ost316 (talk I contribs) m . . (3  $\blacksquare$  (cur I prev) CodelfriCode de la propriété intellectuellelvertical-align=sup}} (4), fr:Prorogations de guerre  $\rightarrow$ ) (undo I thank) (Tag: AWB)  $\blacksquare$  (cur l prev) 07:54, 15 April 2019 Gonnym (talk I contribs) . . (30,203 bytes) (-37) .  $\rightarrow$  External links) (undo I thank)  $\blacksquare$  (cur l prev) 15:27, 7 April 2019 Gonnym (talk I contribs) . (30,240 bytes) (+6) . (→External links: replacing template per TfD) (undo I thank)  $\blacksquare$  (cur l prev) 22:28, 4 February 2019 42.61.113.178 (talk) . (30,234 bytes) (+201) . (undo) 22:25, 4 February 2019 42.61.113.178 (talk) . . (30,033 bytes) (+16) . . (undo)  $\blacksquare$  (cur l prev)  $\blacksquare$  (cur l prev) 12:28, 30 September 2018 Dpvue (talk | contribs) . . (30,017 bytes) (+17) . . (undo | thank) (Tag: Visual edit)  $\blacksquare$  (cur l prev) 03:25, 9 September 2018 Hmains (talk I contribs) m . . (30,000 bytes) (-34) . . (standard quote handling in WP;standard Apostrophe/quotation marks in WP; MOS general fixes) (undo I thank) (Tag: AWB) 16:23, 6 September 2018 Faunas (talk I contribs) . . (30,034 bytes) (+4) . . (undo I thank) (Tags: Mobile edit, Mobile web edit)  $\blacksquare$  (cur l prev)

 $\blacksquare$  (cur l prev) 16:22, 6 September 2018 Faunas (talk I contribs) . (30,030 bytes) (+20) . (undo I thank) (Tags: Mobile edit, Mobile web edit)

 $\blacksquare$  (cur l prev) 21:06, 6 July 2018 Bamyers99 (talk I contribs) . . (30,010 bytes)  $(+2)$ . . (Undid revision 847651021 by 176.241.84.234 (talk)) (undo I thank) (Tag: Undo)

 $-$  (our  $\ln \omega$ )  $(30.00)$   $(176.01)$   $(176.01)$   $(20.00)$   $(20.00)$   $(40)$   $(20.00)$   $(100)$   $(100)$   $(100)$   $(100)$   $(100)$   $(100)$   $(100)$   $(100)$   $(100)$   $(100)$   $(100)$   $(100)$ 

# **Anatomy of an article**

Lead section, or lede Notability must be made clear there

Table of contents appears automatically

Infoboxes help people grasp quickly

Images in public domain or fair use

Footnotes help people delve into topics

Categories, at the bottom, connect related subjects

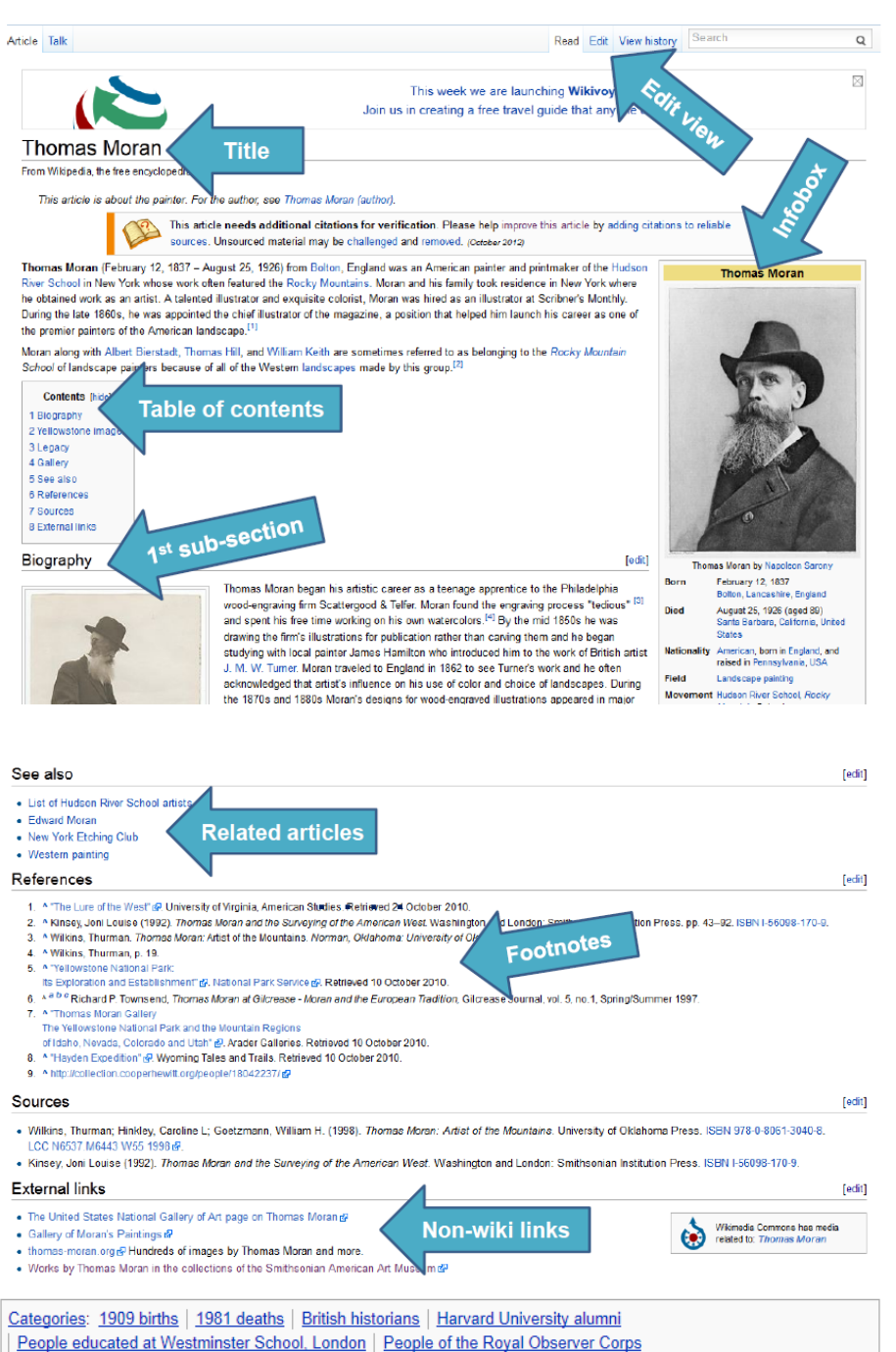

# **What subjects get an article?**

A topic is sufficiently "notable" if it has received significant coverage in reliable sources that are independent of the subject.

For more, search for **Wikipedia:Notability**, or type in search shortcut WP:N

Articles should make notability clear at the top. New editors, please get used to making small edits before starting a new article.

# **Wikipedia Content Standards**

- **▪ Neutral Point of View**
- **▪ Verifiability:** cite reliable sources that can be checked
- **▪ No "original research"** opinions, speculation, unpublished data
- **▪ Assume good faith** in other editors
- **▪ Avoid conflict of interest:** edit articles about self, employer, ideology with great caution

Wikipedia policy **Principles** Five pillars What Wikipedia is not Ignore all rules

**Content standards** 

Neutral point of view Verifiability No original research Biographies of living persons **Article titles** 

#### **Working with others**

Civility No personal attacks Harassment No legal threats Consensus **Dispute resolution** 

#### **More**

List of policies List of guidelines

# **Neutral point of view (NPOV)**

Wikipedia articles should represent diverse views fairly, proportionately, and in non-judgmental language

Distinguish facts from opinions or contested claims

The policy discussion is careful and sophisticated. To see more, enter search shortcut "WP:NPOV." It's interesting!

# **Glossary**

- $\geq$  Article -- the encyclopedia entries
- $\geq$  Editor any user who makes an edit
- $\geq$  Admins
- ➢ GLAM = Galleries, Libraries, Archives & Museums
- ➢ Campus Ambassadors, and Wikipedia Education Foundation for class work
- $\geq$  Local chapters, like Wikimedia DC
- ➢ Events: Edit-a-thons, scan-a-thons, meetups
- $\geq$  Bots software tools that edit outside the browser
- ➢ WikiProject a message board and standards for a topic
	- ➢ There are WikiProjects for Architecture, Economics, Zimbabwe, Fungi, Visual Arts, Feminism, and Virginia. To find one search for e.g. WP:Virginia
	- ➢ Take a glance at WikiProject Law. (WP:Law)

# We're ready to edit!

## (in a safe place at first, like a Sandbox)

You can always cancel, without saving, or undo a recently saved edit.

### **Recommended: Register as an editor**

1. Click "Create Account"

Your username will be associated with edits you make

### 2. Choose a username and password

Each individual ("editor") should have only one account. Shared accounts are not allowed. Don't create an account with the name of an organization.

### Advantages of having an account:

Communicating with others in the community Can create articles, upload images, keep preferences A record of work builds credibility, confidence, pride You get your own "sandbox" page to practice editing More likely to get help from others Keeps computer's IP address private.

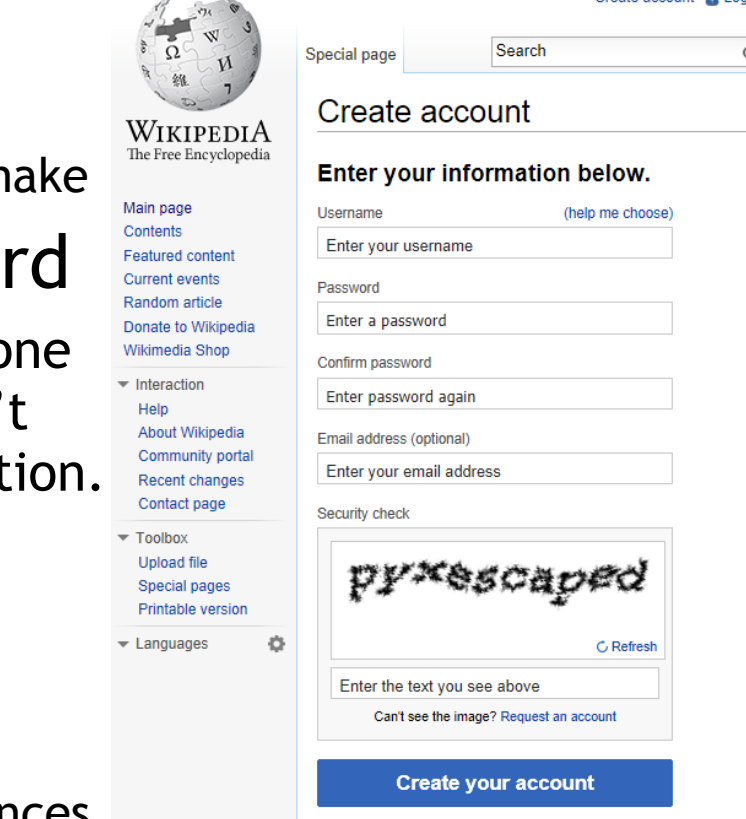

Create account

## **There are two programs for editing**

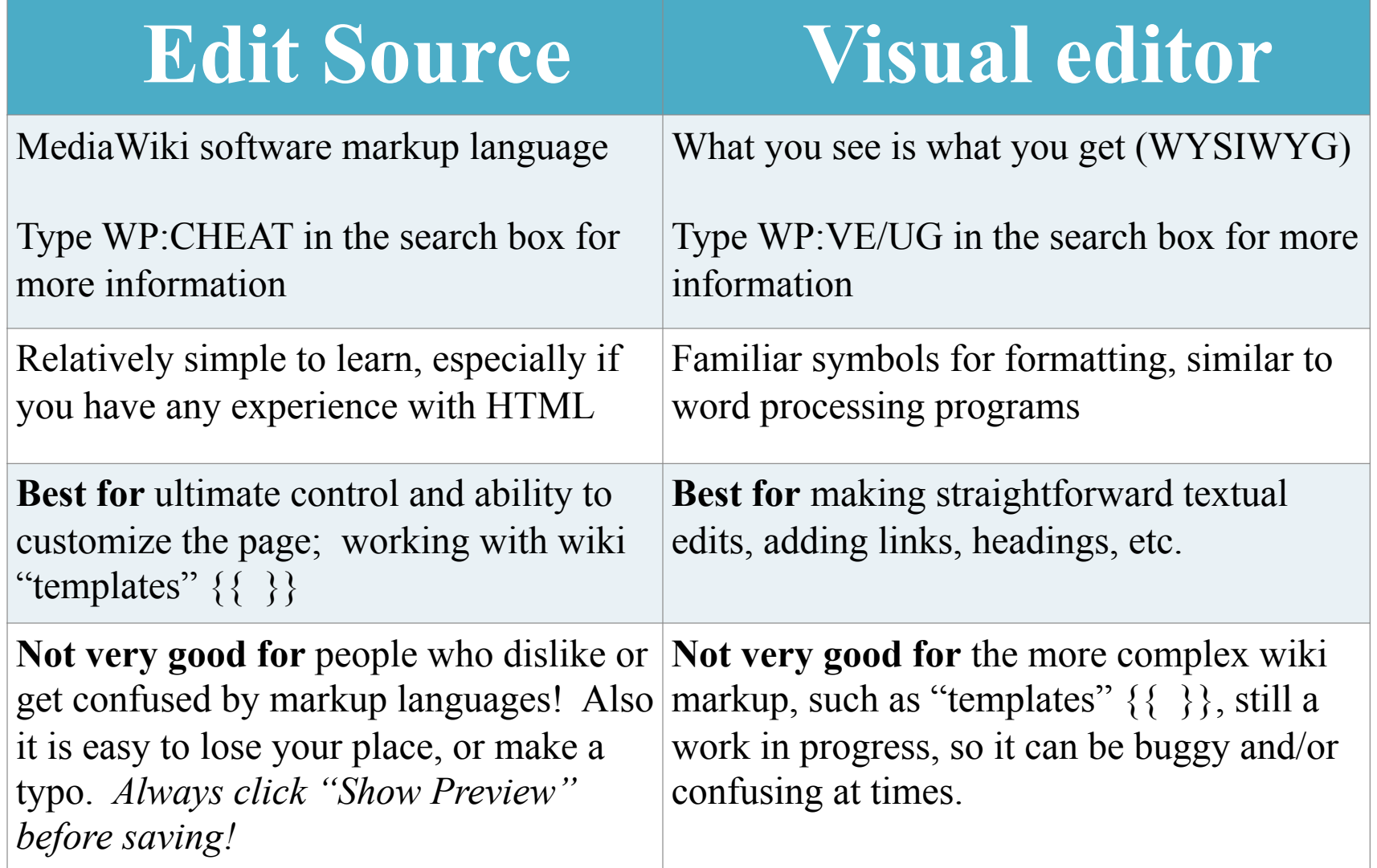

### **Recommended: Turn on both editors**

- 1. Click on *Preferences* at the top of the page
- 2. Under *Preferences/Editing/Editing mode* select "Show me both editor tabs" from the dropdown menu.
- 3. Save that Preference
- 4. Also recommended: Under Preferences/ Watchlist turn on all these:

Add pages and files I edit to my watchlist Add pages and files I move to my watchlist Add pages I create and files I upload to my watchlist Add new files I upload to my watchlist

And expand "Days to show in watchlist"

## **Recommended: Create a user page**

- 1. Click the link at the top with your username on it.
- 2. Write something (like "Hello world") and *click Show Preview*.
- 3. Leave a comment under Edit Summary explaining what you did. Now you have a user page!

This user page can be personalized as you wish. If you are editing while employed or affiliated with an institution it is good form to post a conflict of interest statement. (Example: [[User:Sarasays]])

# **Citing Sources**

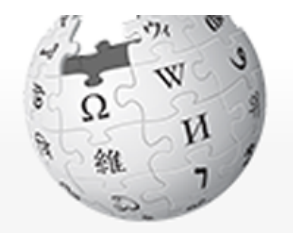

Wikipedi A The Free Encyclopedia

Main page Contents **Featured content Current events** Random article Donate to Wikipedia Wikimedia Shop Interaction

> Help About Wikipedia Community portal Recent changes Contact page

**Tools** What links here

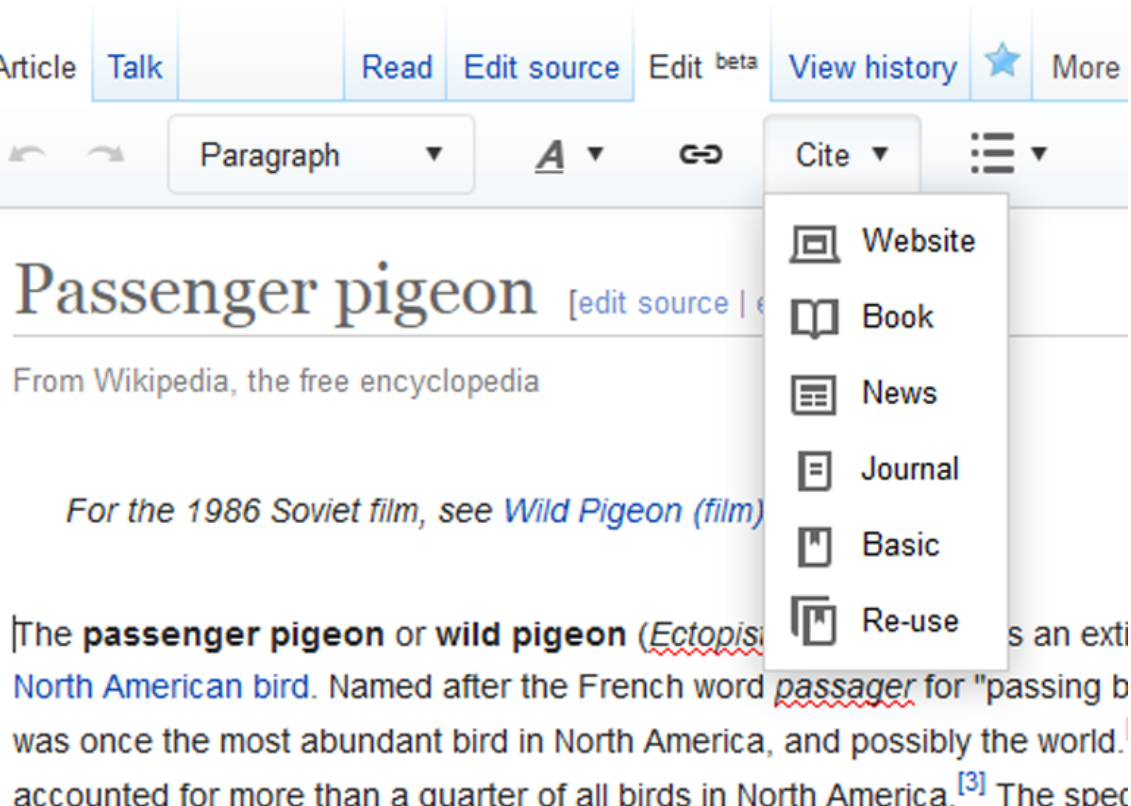

lived in enormous migratory flocks until the early 20th century, when hunting habitat destruction led to its demise.<sup>[4]</sup> One flock in 1866 in southern Ontar described as being 1 mi (1.5 km) wide and 300 mi (500 km) long, took 14 h to pass, and held in excess of 3.5 billion birds. That number, if accurate, wo likely represent a large fraction of the entire population at the time.<sup>[5][upper-a</sup>

## **Users have edit histories**

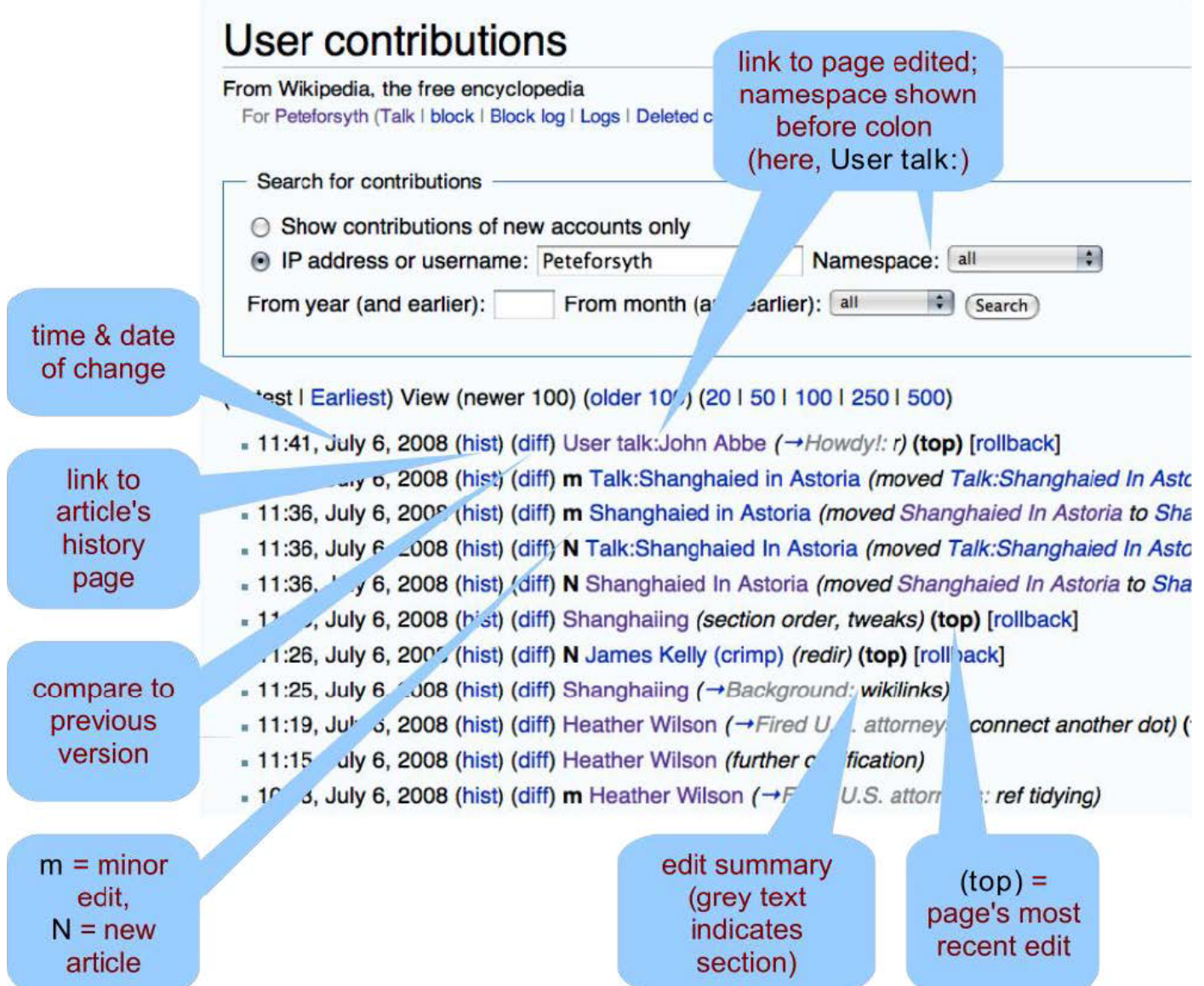

# **Talk pages**

#### **User talk pages**

These are public pages intended for text messages sent to particular users. To sign one's user name, there's a trick: put  $\sim$   $\sim$   $\sim$ , which fills out with the username when the edit is saved.

### **Article Talk Pages**

A place for editors to discuss the topic Give you a feel about issues and controversies with the article

If you find an article has problems or errors, this is a place where you can make suggestions instead of editing it yourself

# **We can thank other editors**  for their w**ork!**

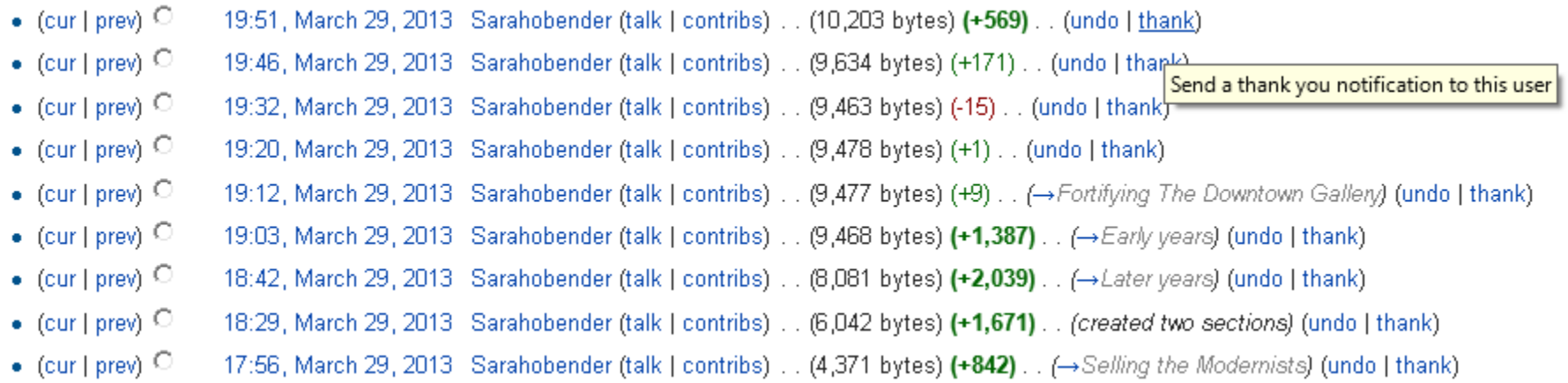

### **This brings a positive & collaborative spirit to the community**

# **Creating a new article**

- 1. Do some searching around to confirm the article doesn't exist under a different name.
- 2. Draft the article stub in your user Sandbox.
- 3. Search (unsuccessfully) for the exact name of the article you want to create.
- 4. Click on the resulting redlink to create the page, paste in code from your Sandbox, Save.

*NOTE: "Submit for review" button is not required for registered editors.* 

# **To do online**

- 1. See history of "Copyright law of France" and "Copyright law of Albania"
- 2. History page and Pageview Statistics
- 3. Look at talk pages, short and long
- 4. See a user page and a user talk page
- 5. Can rename a Sandbox page
- 6. Use WP:AULegal and see what it is
- 7. Name spaces: "main", "talk", etc
- 8. Visit WP:Copyright, WP:NPOV, WP:Village pump,
- 9. Commons vs. Fair Use

**This tutorial for was created by Georgina Goodlander (user:bathlander) for the "Wikipedia Edit-a-thon: The Civil War and American Art" event held Feb. 15, 2013.** 

**It was adapted from "Introduction to Editing Wikipedia" by User:Sarasays.** 

**Peter Meyer (user:econterms) has adapted it further.** 

*Please feel free to expand, improve, re-use, and share!*